# **Getting Started**

# How to install your ines GPIB card

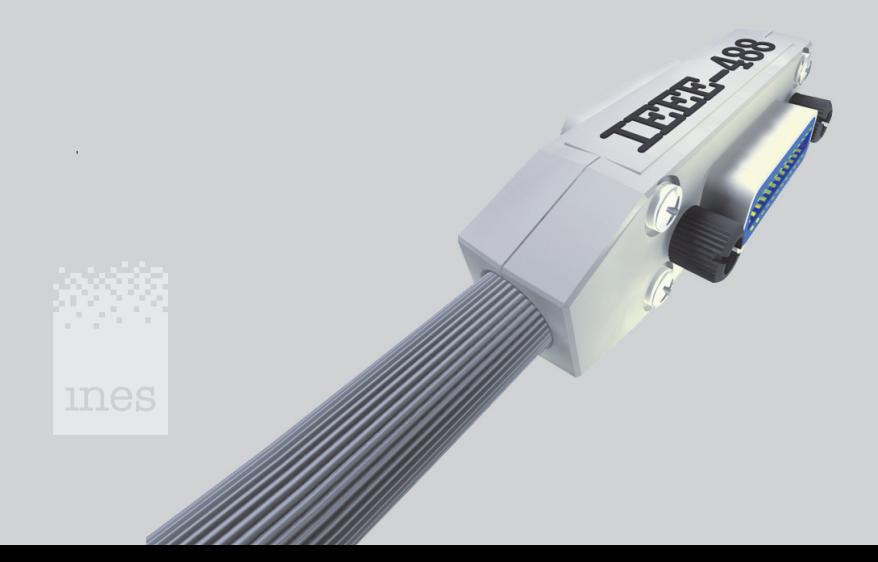

### **Introduction**

This booklet is a quick installation guide for an ines GPIB card for Microsoft® Windows® 2000/XP

For a more detailed description of the installation, nonstandard installations or other operating systems see the manual on the CD-ROM included.

## **Ins tallation**

Always follow the instructions of the computer manufacturer for the installation of add-on cards.

- Insert the card into a free slot, turn on the computer and start Windows
- Windows recognizes the new hardware.
- Insert the installation CD-ROM into your CD-ROM drive.
- Let the Hardware Wizard search for a driver and choose CD-ROM as source.
- After the Hardware Wizard has finished run *setup* from the installation CD-ROM. Follow the instructions of *setup*.
- Click Start/Programs/INES-488.2/W elcome for the next steps.

Read the license text file on the CD-ROM! By using the software you agree on the license terms.

Support information is available at the following location: http://www.gpibworld.com/support

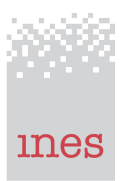

INES Test and Measurement (Germany) www.inesinc.com • info@inesinc.com Phone + 49 5723 916 250 Fax + 49 5723 9 16 252

Microsoft® and Windows® are registered trademarks or trademarks of Microsoft Corporation in the United States and/or other countries. Product and company names listed are registered trade marks, trade marks or trade names of their respective companies. Our continual product im provement makes specifications subject to change without notice.  $\odot$  2004